# Filtering and annotating web speech data

WAC 8 Lancaster, UK July 22, 2013

David Lutz Parry Cadwallader Mats Rooth

Cornell University

1

# Research with Web Speech Data

1. Locate

- 2. Collect
- 3. Filter
- 4. Annotate
- 5. Analyze

# Web Speech Data

1. Locate 2. Collect Howell and Rooth 2009; Howell 2012

3. Filter

4. Annotate

5. Analyze

# Web Speech Data

1. Locate

2. Collect

3. Filter 4. Annotate Today: ezra

5. Analyze

# Locating and collecting tokens

- Content providers offer "media search"
- Many results, often with transcripts
- Results come from text search of ASRgenerated transcripts

MLB Rule 5 draft and gives a recap of ti

in my mind found at 7:30

#### **NFL Sunday breakdown: Pats off**

叫 Audio | Sun, 16 Dec 2012 Dale, Chris, Matt and Kevin take a look that unit, including: Patrick Willis, Aldor how the Patriots will attack this elite de Rob Gronkowski.

in my mind found at 5:15

#### **Boomer Esiason on Patriots-49er** and the Sandy Hook shooting

叫HAudio | Mon, 17 Dec 2012 Dennis and Callahan recap the Pats' nea where things went so wrong early and s discuss the tragedy in Newtown and Bo Josh Brent on the sidelines after his DU

in my mind found at 12:21

# Locating and Collecting tokens

- Howell and Rooth: tools to search and download results
- Yielded hundreds of hits for target phrases
- Many of these hits were false positives
- Those that weren't needed annotation

# Filtering and Annotation

1. Separate the true tokens from the false positives / duplicates

2. Mark the token location and reasonable clip boundaries

3. Add or correct the clip transcript

4. Target-specific annotation tasks

Much time was spent repeating the same mindless tasks

### ezra

### Work is organized around **targets** and **features**.

**targets** are words or phrases of interest to the researcher.

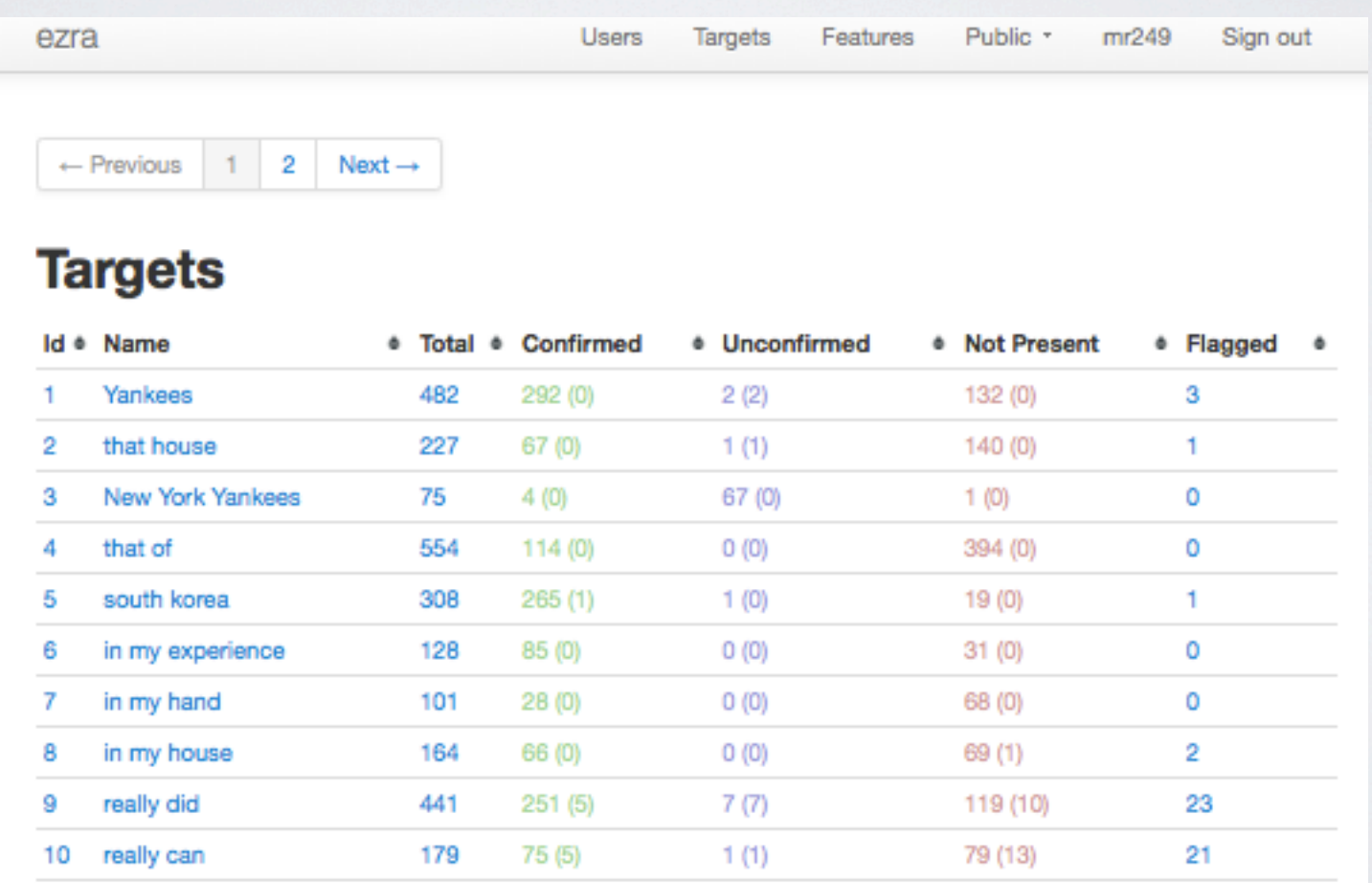

### ezra

### Work is organized around **targets** and **features**.

**features** are annotation tasks for a particular target.

#### 18. some people

Total: 448 Confirmed: 383 Unconfirmed: 0 Not Present: 56

#### **Features**

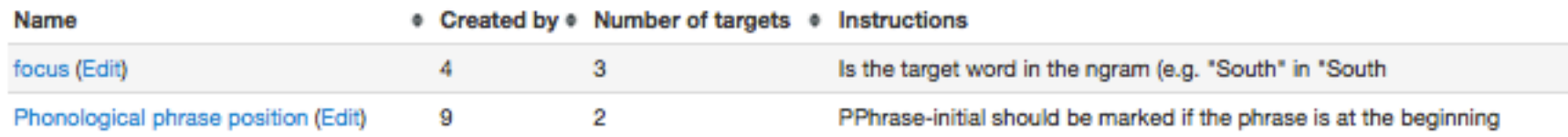

#### **Hits**

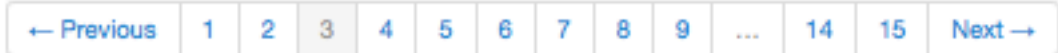

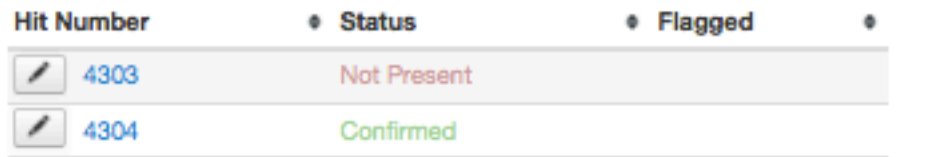

### Features

- Features are annotation tasks
- Associated with targets
- Annotators complete these tasks for each hit
- Feature values are stored with each hit

# ezra: filtering and annotation

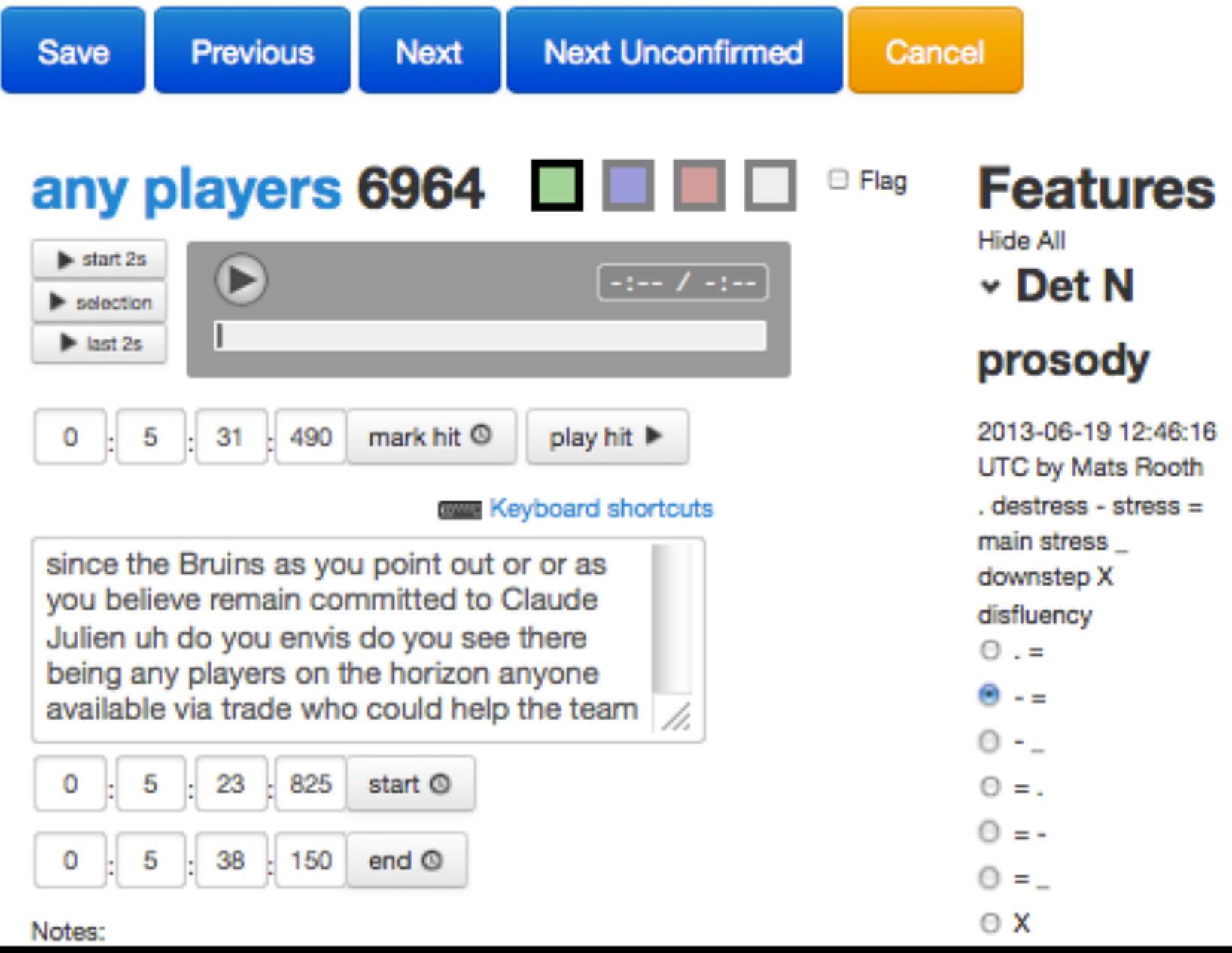

## Workflow

1. Define a target and import data

2. Define features and associate them with target(s)

3. Filter and annotate hits

4. Export for analysis

### Two user classes

- Supervisors
	- Create targets and features
	- Import/export data
	- Monitor user activity
	- Supervise annotation
- Annotators
	- More limited privileges
	- Focus on filtering and annotation

# Web application

- Accessible from anywhere
	- Users need a modern browser and internet connection
	- Team members can be remote
- Standard technology
	- Ruby on Rails
	- HTML5 / Javascript
	- SQLite
	- Works in modern browsers

## Ezra: benefits

- Web application
- Built on standard technology
- Two user classes
- Multiple targets/projects
- Flexible feature definition
- Simple interface
- Public site
- Efficiency

#### <https://github.com/del82/ezra>

## Ezra: future work

- More complete user auditing
- Integrate locating and collecting tokens: plugins
- Improve administrator interface
- Automatic duplicate detection
- Partnerships with content creators
- Crowdsourcing?

#### <https://github.com/del82/ezra>

## Thanks

Neil Ashton

Ross Kettleson

Jonathan Howell

Michael Wagner

Michael Schramm

Lauren Garfinkle

NSF 1035151 RAPID: Harvesting Speech Datasets for Linguistic Research on the Web (Digging into Data Challenge)